# Implementasi Metode Rapid Application Development (RAD) untuk Virtual Class pada SMAN 14 Bekasi Berbasis Web

Hilman Setiadi Seputra<sup>1</sup> dan Aqwam Rosadi Kardian<sup>2</sup>

<sup>1</sup>Jurusan Sistem Informasi, Fak. Ilkom dan Teknologi Informasi, Universitas Gunadarma <sup>2</sup> STMIK Jakarta STI&K

E-mail: mset1048@gmail.com,aqwamrosadi@jak-stik.ac.id

#### Abstrak

Dengan perkembangan teknologi semakin meningkat di bidang komputerisasi dalam dunia pendidikan. Macam cara untuk mendapatkan pembelajaran yang diadakan di sekolah, kursus dan berbagai media ilmu pengetahuan. Dalam saat ini metode pengajaran di setiap sekolah berbeda-beda pada umumnya antara guru, dosen, mahasiswa dan murid dengan berinteraksi tatap muka secara langsung di kelas. Khususnya yang telah dicapai SMAN 14 Bekasi saat ini belum ada penunjang pembelajaran sebagai media pembelajaran virtual class dengan menyajikan materi dan latihan melalui interaksi tak langsung diterapkan sekolah untuk membantu interaksi antara siswa dan guru dilakukan ditempat terpisah dengan syarat waktu yang disepakati bersama oleh siswa dan guru. Virtual class ini bertujuan untuk menunjang aktivitas pembelajaran secara tak langsung dan meningkatkan pembelajaran yang kompeten dan baik.Virtual class ini menggunakan metode tahapan Rapid Appilcation Development bertujuan agar ketersediaan waktu dan anggaran biaya pengembangan yang terbatas, untuk kebutuhan informasi terkini secara cepat, dan kedekatan interaksi hubungan yang personal dengan karakteristik penggunanya lebih tepat menerapkan metode RAD (Rapid Application Development). Hasil dari uji coba program menggunakan metode blackbox testing menunjukkan bahwa aplikasi telah berhasil sesuai pada tahap pengujian dan dapat diterima secara fungsional.

Kata Kunci: Virtual Class, Berbasis Web, RAD (Rapid Application Development)

# Pendahuluan

Perkembangan teknologi semakin meningkat di bidang komputerisasi dalam dunia pendidikan. Banyak ragam dan cara untuk mendapatkan pembelajaran yang diadakan di sekolah, kursus dan berbagai media ilmu pengetahuan. Pada umumnya saat ini metode pengajaran di setiap sekolah terkadang berbeda antara guru, dosen, mahasiswa dan murid dengan berinteraksi tatap muka secara langsung di kelas.

Virtual Class sendiri adalah kelas yang diadakan tanpa tatap muka secara langsung antara pengajar dan pelajar. Kelas virtual berhubungan langsung dengan internet. Dimana pengajar menyediakan forum kepada pelajar dan melakukan latihan, dan diskusi seperti kegiatan belajar mengajar di kelas pada umumnya. Aktivitas sistem virtual class, yaitu Kegiatan belajar oleh siswa secara umum adalah siswa mengikuti kelas maya (virtual class) untuk mata pelajaran tertentu dengan jadwal tertentu.

Dalam penelitian sebelumnya, virtual class sebagai strategi pembelajaran untuk meningkatkan

Pengguna dalam aktivitas virtual class yang ada di SMAN 14 Bekasi, meliputi guru, siswa, dan admin. SMAN 14 Bekasi yang beralamat Jalan Ceri Perum Alinda Kencana Permai, Kaliabang Tengah, Bekasi Utara adalah lembaga pendidikan yang sederajat dengan sekolah lanjutan menengah akhir yang memiliki Akreditasi A.

Pembuatan virtual class berbasis web dengan menggunakan PHP dan MySql dan menggunakan metode Rapid Appication Development (RAD). Penggunan PHP ini mempunyai suatu kelebihan

Student-Centered Learning. bahwa mahasiswa dituntut untuk lebih aktif dalam menjalani aktivitas perkuliahan. Kondisi tersebut yang diharapkan dapat mendorong dosen untuk selalu mengembangkan dan menyesuaikan materi perkuliahan dengan perkembangan Ilmu Pengetahuan dan Teknologi (IPTEK). Konsep belajar tersebut dapat disebut dengan kelas virtual atau Virtual Class, di mana dosen pengajar dapat menerangkan mata kuliahnya di depan komputer melalui jaringan, dapat mengawasi mahasiswa serta dapat berkomunikasi dengan mereka lewat mobile [1].

DOI : http://dx.doi.org/10.32409/jikstik.19.1.2737

dalam tampilan web akan terlihat dinamis, bisa dijalankan oleh semua sistem operasi karena PHP berjalan secara web base artinya semua sistem operasi, dan lebih cepat dibandingkan dengan ASP dan Java, sedangkan MySql memiliki struktur tabel yang fleksibel, tidak membutuhkan RAM yang besar, dan memiliki fitur keamanan yang baik, selain bertujuan agar ketersediaan waktu dan anggran biaya pengembangan yang terbatas, untuk kebutuhan informasi terkini secara cepat, dan perlunya kedekatan interaksi hubungan yang personal dengan karakteristik pengguna lebih tepat menerapkan metode Rapid Application Development (RAD).

# Virtual Class

Kelas maya atau virtual class adalah sebuah lingkungan belajar berbasis web dengan memanfaatkan teknologi informasi dan komunikasi khususnya jejaring pembelajaran sosial, untuk pembelajaran dan manajemen kelas, dan memuat konten digital yang dapat diakses dan diperlukan di mana saja, dari mana saja, dan kapan saja. Dalam virtual class dapat diketahui kemajuan proses belajar, yang dapat dipantau baik oleh guru, dan siswa, maupun orang tua. Selain digunakan untuk proses pendidikan jarak jauh, sistem tersebut juga dapat digunakan sebagai penunjang kelas tatap muka.

### Aktivitas dan Penerapan Virtual Class

Kegiatan belajar dapat dilaksanakan dalam virtual class secara umum, yaitu :

- 1. Siswa mengikuti virtual class untuk mata pelajaran tertentu dengan jadwal tertentu.
- 2. Interaksi antara siswa dan guru dilakukan di tempat terpisah dengan syarat waktu kelas tetap di sepakasti bersama oleh siswa dan guru.
- 3. Dibawah bimbingan guru, siswa mengikuti proses belajar melalui virtual class.

Beberapa hal yang perlu diperhatikan dalam penerapan virtual class :

- 1. Ketersediaan hardware dan software pendukung
- 2. Tersedianya infrastruktur jaringan pendukung
- 3. Kebijakan yang mendukung pelaksanaan virtual class. [1]

### Struktur Navigasi

Struktur Navigasi dapat dikatakan sebagai penggambaran dari hubungan atau rantai kerja dari seluruh element yang akan digunakan dalam aplikasi. dalam penggambarannya struktur navigasi terbagi ke dalam 4 struktur yang berbeda linier, non linier, hirarki dan campuran (composit).  $|2|$ 

# Rapid Application Development  $(RAD)$

Rapid Application Development (RAD) adalah strategi siklus hidup yang ditujukan untuk menyediakan pengembangan yang jauh lebih cepat dan mendapatkan hasil dengan kualitas yang lebih baik dibandingkan dengan hasil yang dicapai melalui siklus tradisional. RAD merupakan gabungan dari bermacam-macam teknik terstruktur dengan teknik prototyping dan teknik pengembangan joint application untuk pengembangan sistem/aplikasi. Dari konsep RAD, dapat diketahui bahwa pengembangan aplikasi dengan menggunakan metode RAD dapat dilakukan dalam waktu yang relatif lebih cepat[3].

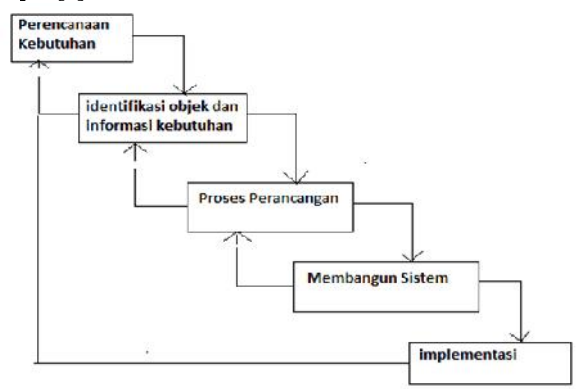

Gambar 1: Metode Rapid Application Development (RAD)

Gambar 1 adalah metode RAD, pemaparan konsep yang lebih spesifik lagi dijelaskan oleh Pressman, dikatakan bahwa RAD adalah proses model perangkat lunak inkremental yang menekankan siklus pengembangan yang singkat. Model RAD adalah sebuah adaptasi "kecepatan tinggi" dari model waterfall, dimana perkembangan pesat dicapai dengan menggunakan pendekatan konstruksi berbasis komponen. Setiap kebutuhan dan batasan ruang lingkup projek telah diketahui dengan baik, proses RAD memungkinkan tim pengembang untuk menciptakan sebuah "sistem yang berfungsi penuh" dalam jangka waktu yang sangat singkat. Dari penjelasan Pressman ini, satu perhatian khusus mengenai metodologi RAD dapat diketahui, yakni implementasi metode RAD akan berjalan maksimal jika pengembang aplikasi telah merumuskan kebutuhan dan ruang lingkup pengembangan aplikasi dengan baik. RAD adalah suatu pendekatan berorientasi objek terhadap pengembangan sistem yang mencakup suatu metode pengembangan serta perangkat-perangkat lunak. RAD bertujuan mempersingkat waktu yang biasanya di perlukan dalam

siklus hidup pengembangan sistem tradisional antara perancangan dan penerapan suatu sistem informasi[4].

# Unified Modeling Language (UML)

Unified Modeling Language (UML) adalah notasi yang lengkap untuk membuat visualisasi model suatu sistem. Sistem berisi informasi dan fungsi, tetapi secara normal digunakan untuk memodelkan sistem komputer. Dalam pemodelan obyek guna menyajikan sistem yang berorientasi pada objek pada orang lain, akan sangat sulit dilakukan jika pemodelan tersebut dilakukan dalam bentuk kode bahasa pemrograman. Kesulitan yang muncul adalah timbulnya ketidak jelasan dan salah interpretasi dalam pembacaan kode pemrograman untuk pemodelan objek tersebut[5].

# Hypertext Prepocessor (PHP)

PHP adalah bahasa pemrograman script server side yang didesain untuk pengembangan web. Dimana PHP ini merupakan singkatan dari Hypertext prepocessor yang digunakan sebagai script untuk memperindah tampilan website. Selain itu PHP juga digunakan bersamaan dengan bahasa pemrograman lainnya seperti bahasa pemrograman HTML dan java script. Dimana PHP ini berfungsi sebagai pemersingkat script bahasa pemrograman. Disisi lain PHP juga digunakan dalam menginput data ke sistem database. Selain itu juga dapat difungsikan sebagai pelaksanaan manajemen cookie dan session dalam berbagai macam aplikasi dan menghasilkan gambar. Memanggil fungsi atau calling function dapat dilakukan dengan menulis nama dari fungsi tersebut kemudian diikuti dengan argumen. Dimana argumen ditulis dengan meng gunakan tanda kurung, namun ketika jumlah argumen lebih dari satu maka diantara argumen tersebut dipisah dengan menggunakan tanda koma. Selanjutnya fungsi akan memberikan nilai hasil pemrosesan[6].

# Cascading Style Sheet (CSS)

CSS dikembangkan sebagai suatu cara untuk pengembang web untuk menentukan tampilan dan nuansa halaman Web mereka. Hal itu memungkinkan pengembang untuk memisahkan konten dari desain sehingga HTML bisa melakukan lebih dari fungsi yang awalnya berdasarkan markup dari isi, tanpa rasa khawatir tentang desain dan tata letak. Saat ini semua browser modern mendukung semua CSS Level 1, CSS 2 dan beberapa aspek Tingkat CSS 3. CSS adalah singkatan dari Cascading Style Sheet. Style sheet mengacu pada dokumen itu sendiri. Style sheet telah digunakan untuk mendesain dokumen. CSS dibuat untuk memisahkan konten utama dengan tampilan dokumen yang meliputi layout, warna dan font. Pemisahan ini dapat meningkatkann daya akses konten

pada web, menyediakan lebih banyak fleksibilitas dan kontrol dalam spesikasi dari sebuah karakteristik dari sebuah tampilan, memungkinkan untuk membagi halaman untuk sebuah formatting dan mengurangi kerumitan dalam penulisan kode dan struktur dari konten, contohnya teknik tableless pada desain web. CSS juga memungkinkan sebuah halaman untuk ditampilkan dalam berbagai style dengan meng gunakan metode pembawaan yang berbeda pula, seperti on-screen, in-print, by voice[7].

# HyperText Markup Language (HTML)

HTML adalah singkatan dari HyperText Markup Language yaitu bahasa pemrograman standar yang digunakan untuk membuat sebuah halaman web, yang kemudian dapat diakses untuk menampilkan berbagai informasi di dalam sebuah penjelajah web Internet (Browser). HTML dapat juga digunakan sebagai link link antara file dalam situs atau dalam komputer dengan menggunakan localhost, atau link yang menghubungkan antar situs dalam dunia internet. Format hiperteks sederhana ditulis dalam berkas format ASCII sehingga menjadi halaman web dengan perintah HTML.[7]

# XAMPP

XAMPP merupakan salah satu paket installasi Apache, PHP dan MySQL instant yang dapat di gunakan untuk membantu proses installasi ketiga produk tersebut. Selain paket installasi instant XAMPP versi 1.6.4 juga memberikan fasiltias pilihan pengunaan PHP4 atau PHP5. Untuk berpindah versi PHP yang ingin digunakan juga sangat mudah dilakukan dengan mengunakan bantuan PHP Switch yang telah disertakan oleh XAMPP dan yang terpenting XAMPP bersifat free untuk digunakan. [8]

## Database MySQL

MySQL adalah sebuah program pembuat database yang bersifat open source, yang artinya siapa saja boleh menggunakannya dan tidak dicekal. MySQL sebenarnya produk yang berjalan pada platform Linux. Karena sifatnya yang open source, dia dapat dijalankan pada semua platform baik Windows maupun Linux. MySQL merupakan program pengakses database yang bersifat jaringan sehingga dapat digunakan untuk aplikasi multi user. MySQL menggunakan bahasa Query standar yang dimiliki SQL (Struktur Query Languange). MySQL tidak dapat berjalan sendiri tanpa adanya sebuah aplikasi lain (interface). MySQL dapat didukung hampir semua oleh program aplikasi baik yang open source seperti PHP maupun yang tidak. [8]

# Metode Penelitian

Pembuatan virtual class adalah merancang dan membuat aplikasi virtual untuk para siswa SMAN 14 Bekasi untuk mata pelajaran kelas XI IPS, seperti : Bahasa Indonesia, PKN, TIK, Geografi, dan Ekonomi di SMAN 14 Bekasi dalam rangka pengenalan virtual class di SMAN 14 Bekasi menggunakan PHP dan MySql dengan bootstrap sebagai media pendukung aplikasi. Virtual class ini bertujuan untuk menunjang aktivitas pembelajaran secara tak langsung dan meningkatkan pembelajaran yang kompeten. Aktivitas virtual class, yaitu siswa dapat mendownload bahan materi pelajaran yang sesuai dengan kurikulum 2013, siswa dapat berkomunikasi dengan guru di forum, siswa mengerjakan quiz/latihan soal yang diberikan oleh guru, dan siswa dapat mengubah username dan password dalam bentuk web menggunakan PHP dan MySQL.

## Metode Pengembangan RAD

Perancangan menggunakan metode Rapid Application Development (RAD) yang digunakan untuk strategi siklus hidup yang ditujukan untuk menyediakan pengembangan yang jauh lebih cepat dan mendapatkan hasil dengan kualitas yang lebih baik. RAD mempunyai aneka gabungan teknik prototyping dan teknik pengembangan joint application untuk mempercepat system. Pada pembuatan virtual class berbasis web ini menggunakan tahapan metode pengembangan RAD (Rapid Application Development) yang menekankan siklus pembangunan yang pendek, singkat, dan cepat. Metode pengembangan ini memiliki fase, yaitu, fase kebutuhan user, perancangan, dan implementasi.

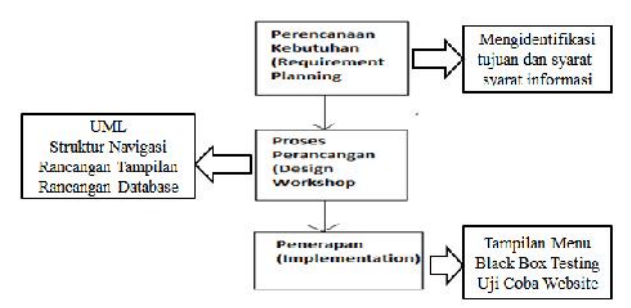

Gambar 2: FaseRapid Application Development (RAD)

A. Fase Perencanaan Syarat-Syarat (Requirements Planning) Merupakan apa yang menjadi kebutuhan ozill yaitu dengan mengidentikasikan tujuan dan syarat informasi. Analisis ini digunakan untuk mengetahui perilaku sistem dan juga untuk mengetahui aktivitas apa saja yang ada dalam sistem tersebut dan software dan hardware yang dibutuhkan dalam pembuatan virtual class.

- B. Fase Perancangan (Design Workshop) Pada fase ini menjelaskan perancangan apa yang akan digunakan dalam pembuatan aplikasi virtual class :
	- 1. Perancangan Basis Data Perancangan basis data ini merupakan gambaran struktur database yang digunakan pada virtual class ini antara lain : tabel siswa, tabel admin, tabel guru atau pengajar, tabel kelas, tabel mata pelajaran, tabel chat, tabel soal, table jawaban, dan tabel quiz atau ulangan.
	- 2. Perancangan UML Pada perancangan UML menjelaskan proses-proses apa yang dilakukan pada aktivitas virtual class dengan menggunakan UML (Unified Model Language)
	- 3. Perancangan Tampilan Pada perancangan tampilan merupakan proses penggambaran bagaimana sebuah bagian tampilan keseluruhan sistem yang dibentuk yang meliputi perancangan struktur menu dan perancangan tampilan pada tampilan user.
	- 4. Perancangan Struktur Navigasi Struktur Navigasi suatu penggambaran dari hubungan atau rantai kerja dari seluruh element yang akan digunakan dalam aplikasi.
- C. Fase Implementasi Pada fase ini adalah tahap setelah perancangan, selanjutnya sistem di implementasi ke dalam bentuk yang dapat dimengerti oleh mesin yang diwujudkan dalam bentuk program. Tahap implementasi adalah tahap supaya sistem siap untuk dioperasikan. Tahap implementasi meliputi : tampilan menu, blackbox testing, dan uji coba website.

# Pembuatan dan Implementasi

#### Spesikasi Hardware dan Software

Untuk mengimplementasikan aplikasi virtual class pada SMAN 14 Bekasi dengan menggunakan PHP dan MySql agar dapat dirancang dan dibuat dengan sedemikian rupa harus membutuhkan hardware dan software. Kebutuhan dari hardware merupakan perangkat keras yang dimiliki oleh sebuah sistem komputer dan kebutuhan software merupakan perangkat lunak yang berfungsi untuk mendukung jaringan komputer maupun aplikasi agar dapat mencapai tujuan yang maksimal dan dapat mengoperasikan membutuhkan dukungan dari hardware dan software dengan spesikasi minimum baik agar dapat menjalankan aplikasi.

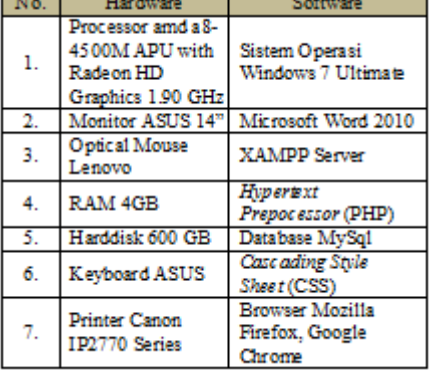

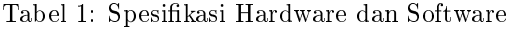

### Perancangan Struktur Navigasi

Dalam membagi struktur navigasi menjadi dua bagian, yaitu untuk struktur navigasi user dan struktur navigasi administrator. Struktur Navigasi User Struktur navigasi user merupakan struktur atau alur dari pengguna untuk mengakses aplikasi virtual class learning dari halaman login sampai halaman menu utama. Pada struktur navigasi user terdapat 2 struktur navigasi, yaitu struktur navigasi siswa dan struktur navigasi pengajar atau guru. Rancangan tampilan struktur navigasi siswa dan guru.

#### A. Struktur Navigasi Siswa

Pada struktur navigasi siswa menggunakan struktrur navigasi campuran (composite) yang merupakan struktur navigasi gabungan adalah suatu tampilan struktur navigasi membutuhkan suatu percabangan untuk memulai aktivitas virtual class learning dengan cara masuk ke halaman login, kemudian menu kelas untuk melihat kelas IPS, menu mata pelajaran untuk melihat mata pelajaran IPS, menu materi untuk mendownload materi, menu quiz untuk mengerjakan soal, menu nilai untuk melihat hasil yang didapat, menu akun untuk mengubah profil, username, dan password, menu forum untuk mengetik pertanyaan yang diberikan kepada guru, dan logout untuk keluar halaman menu, lihat Gambar 3.

#### B. Struktur Navigasi Guru

Struktur navigasi guru menggunakan struktrur navigasi campuran (composite) dengan tampilan struktur navigasi percabangan mulai aktivitas virtual class dengan masuk ke halaman login dahulu, kemudian masuk ke menu utama kelas untuk melihat kelas, menu mata pelajaran untuk melihat mata pelajaran dan materi yang akan di ajar, menu materi untuk mengupload materi mata pelajaran, menu quiz untuk menambah topik quiz dan mengupload soal quiz, melakukan forum tanya jawab untuk menchatting antara siswa, dan guru, dan logout untuk ke luar halaman menu, lihat Gambar 4.

#### C. Struktur Navigasi Admin

Struktur Navigasi Admin menggunakan struktrur navigasi campuran (composite) dengan percabangan untuk mengelola dan mengakses struktur untuk membuat, membaca, mengupdate, dan menghapus data seperti : siswa, guru, dan soal virtual class dari halaman login sampai halaman menu utama. Struktur navigasi admin menjelaskan aktivitas untuk ubah, tambah, dan hapus atau blokir siswa di kelas XI IPS, ubah, tambah, dan hapus atau blokir kelas XI IPS, ubah, tambah, dan hapus atau blokir guru, lihat Gambar 5.

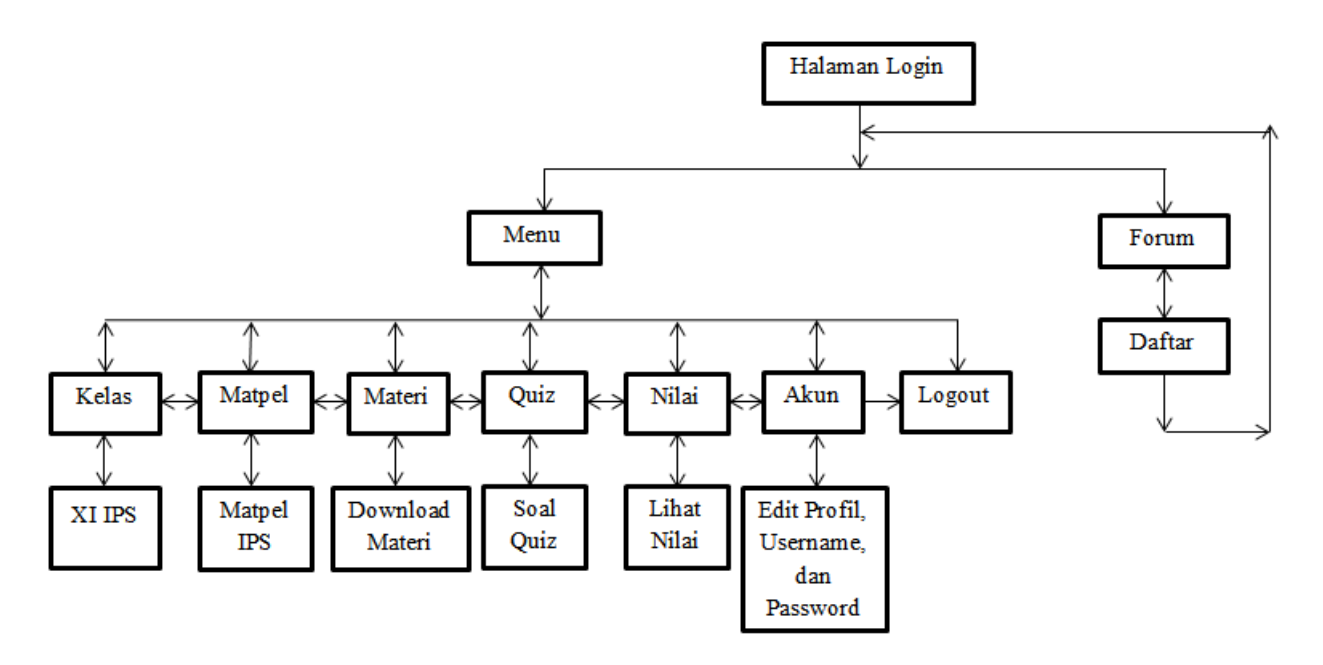

Gambar 3: FStruktur Navigasi Siswa

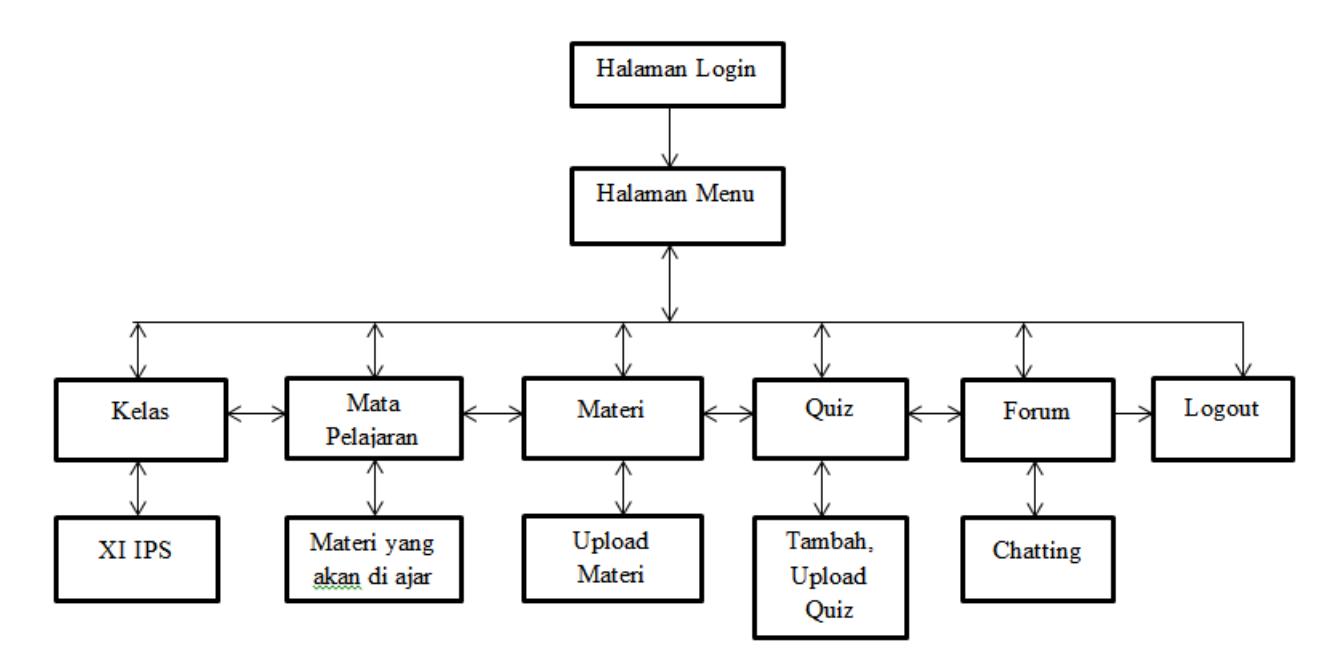

Gambar 4: Struktur Navigasi Guru

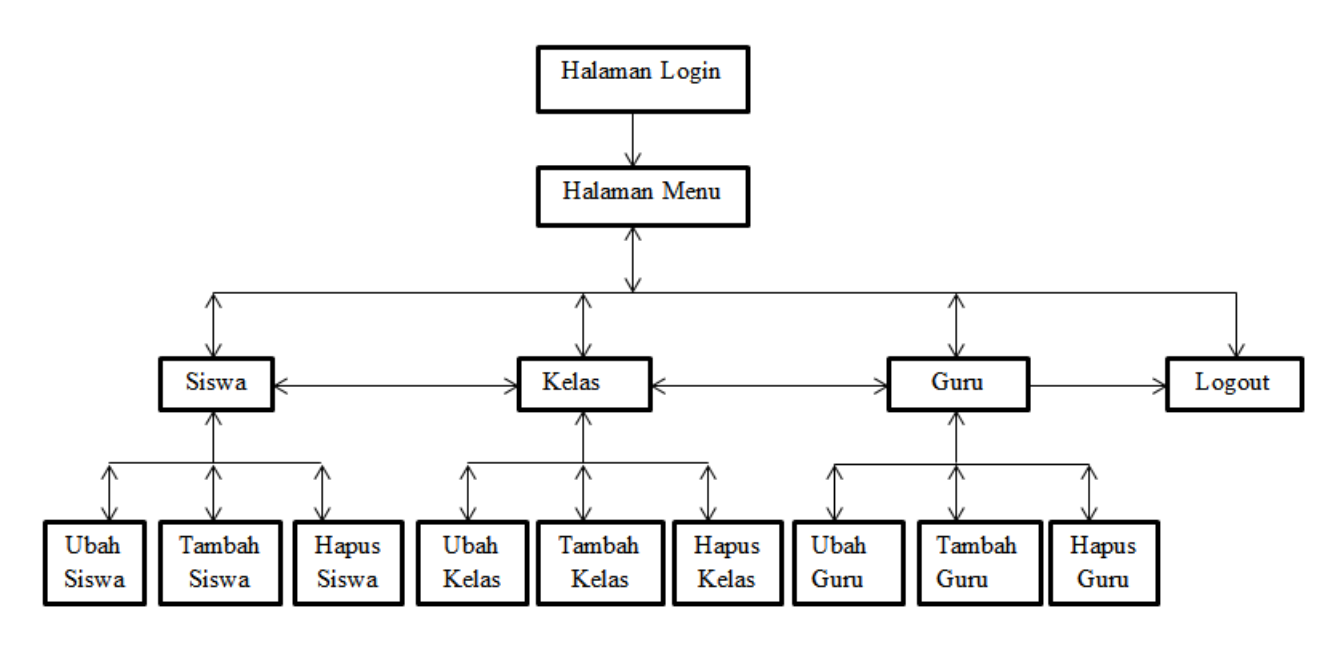

Gambar 5: Struktur Navigasi Admin

#### Perancangan UML

Perancangan UML adalah gambaran suatu proses aplikasi yang akan dijalankan. P erancangan UML mempunyai diagram : use case diagram, activity diagram, class diagram, dan sequence diagram.

#### Use Case Diagram

Use case diagram menggambarkan alur kerja aplikasi yang dikembangkan dalam pembelajaran virtual class pada SMAN 14 Bekasi. Pembuatan aplikasi virtual class learning memiliki use case diagram, yaitu use case diagram siswa, use case diagram guru, dan use case diagram admin, yaitu :

- 1. Use Case Diagram Siswa, lihat Gambar 6.
- 2. Use Case Diagram Guru, lihat Gambar7.
- 3. Use Case Diagram Admin, lihat Gambar 8.

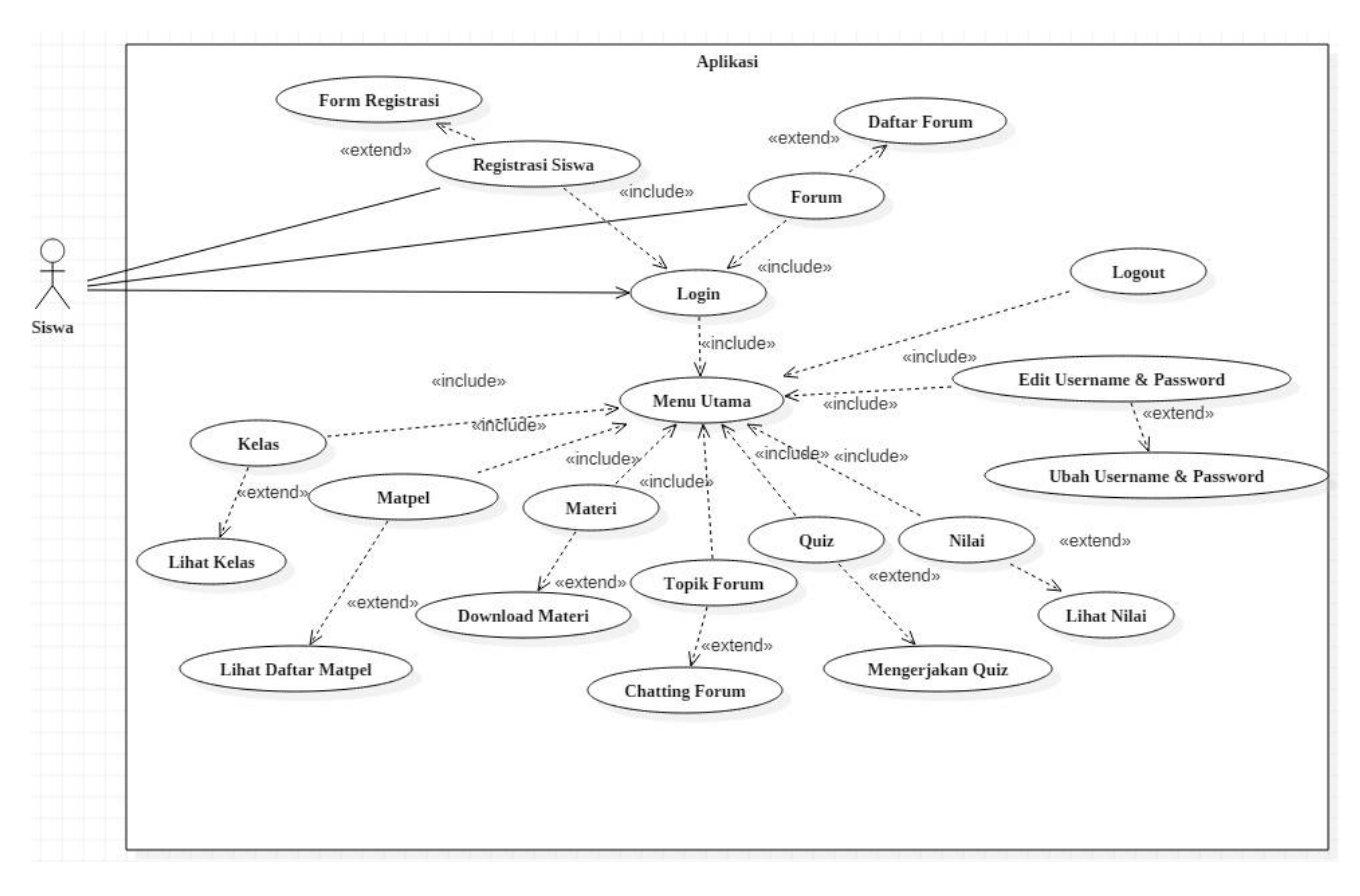

Gambar 6: Use Case Diagram Siswa

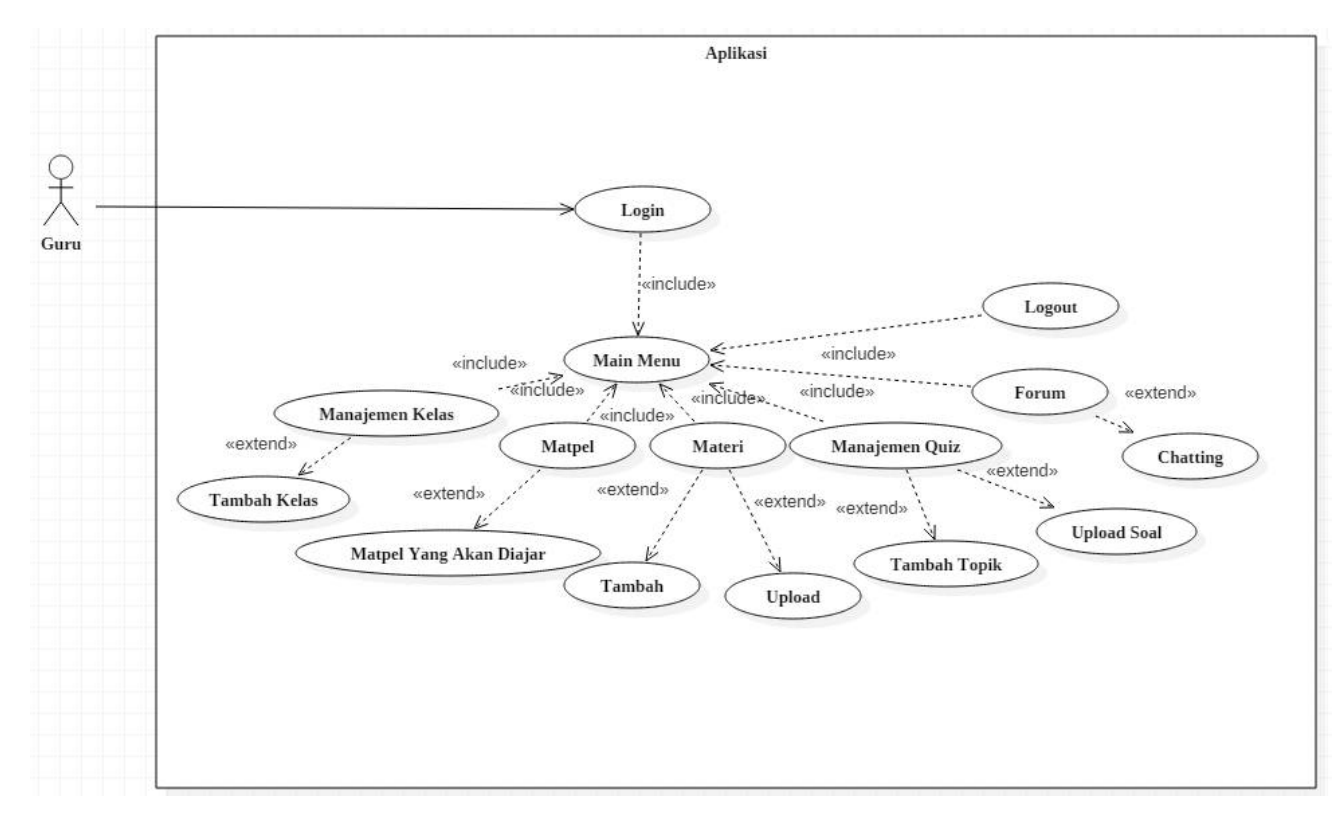

Gambar 7: Use case Diagram Guru

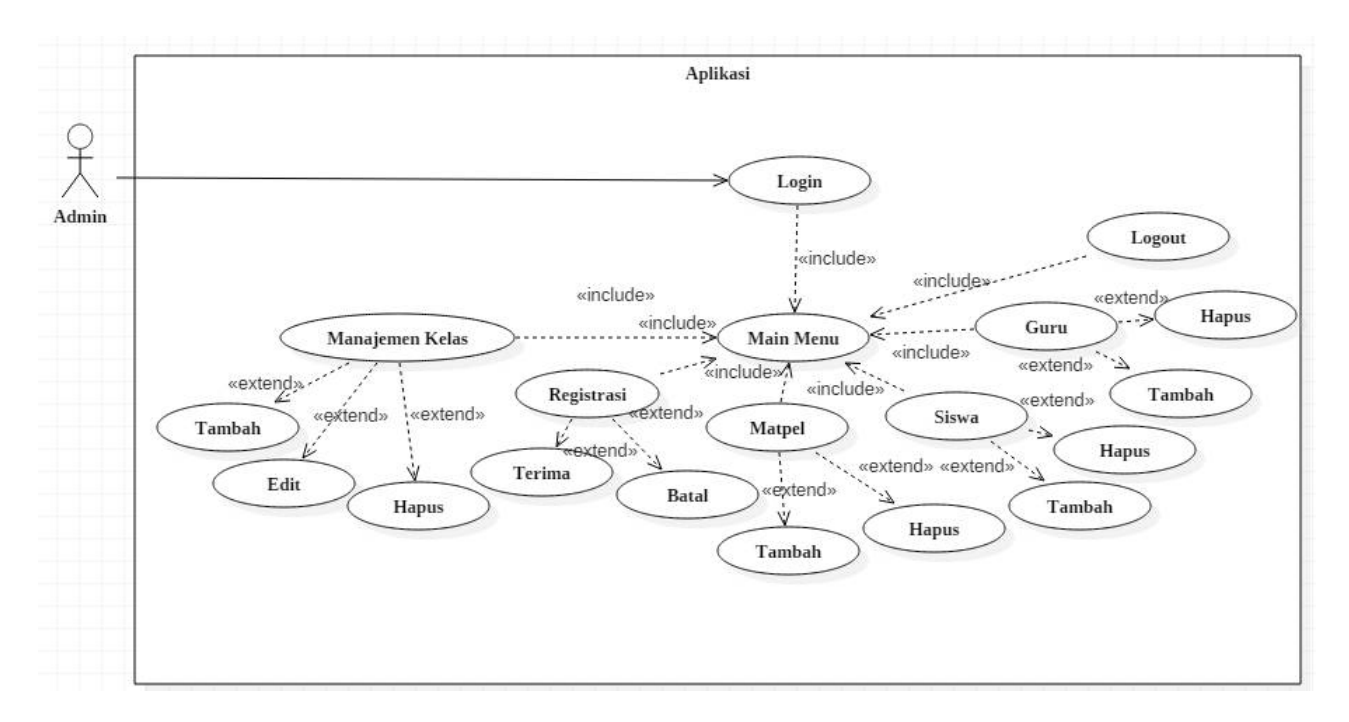

Gambar 8: Use case Diagram Admin

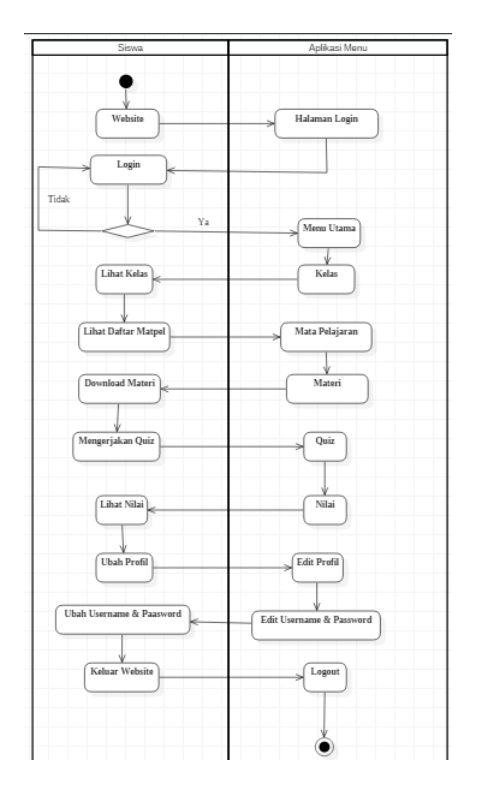

Gambar 9: Activity Diagram Siswa

#### Activity Diagram

Activity diagram menggambarkan alur kerja aplikasi yang dikembangkan pada aktivitas pembelajaran virtual class yang menunjukkan alur kegiatan secara berurutan. Activity diagram terdapat activity diagram, yaitu activity siswa, activity diagram guru, dan activity diagram admin yaitu :

1. Activity Diagram Siswa, lihat Gambar 9.

- 2. Activity Diagram Guru, lihat Gambar 10.
- 3. Activity Diagram Admin, lihat Gambar 11.

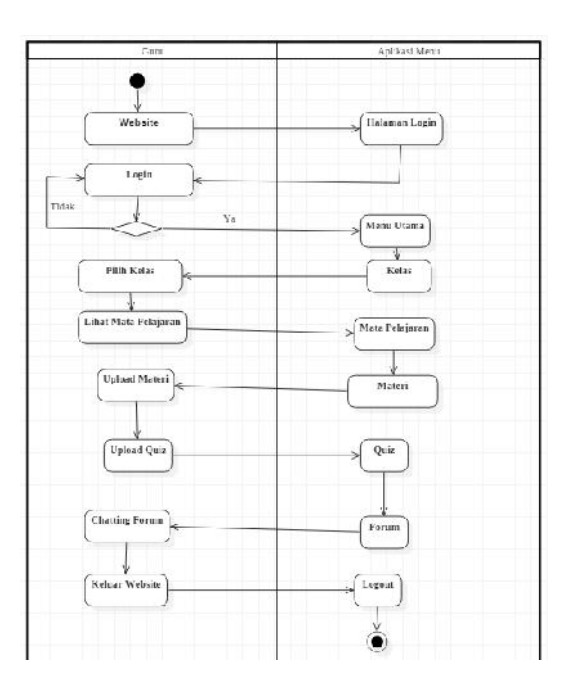

Gambar 10: Activity Diagram Guru

#### Class Diagram

Class diagram menjelaskan class yang saling berhubungan satu sama lain dan bertujuan untuk mencapai tujuan tertentu. Rancangan class diagram terdapat 17class, yaitu himpunan dari objek yang berbagi atribut serta operasi yang sama, lihat Gambar 12.

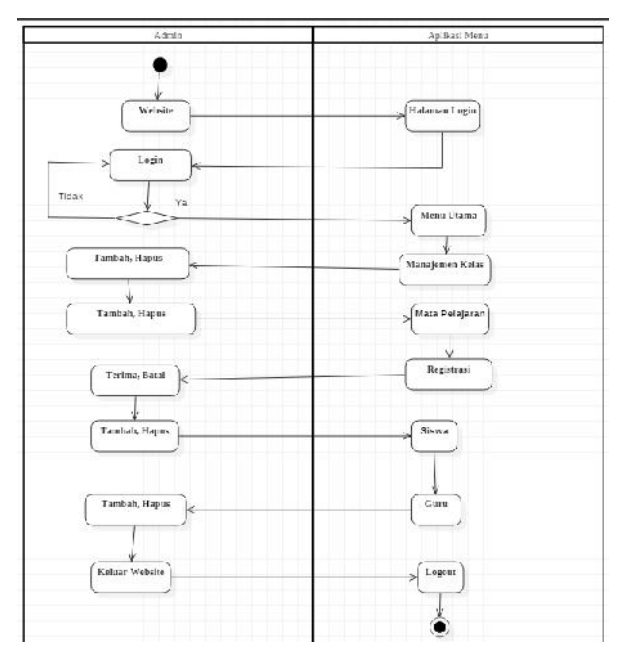

Gambar 11: Activity Diagram Admin

#### Sequence Diagram

Sequence diagram merupakan diagram yang menggambarkan kelakuan objek pada use case dengan mendiskripsikan waktu hidup objek dan pesan yang dikirimkan dan diterima antar objek. Aplikasi pembelajaran virtual class di SMAN 14 Bekasi terdapat objek aktivitas yaitu :

- 1. Sequence Diagram Siswa, lihat Gambar 13.
- 2. Sequence Diagram Guru, lihat Gambar 14.
- 3. Sequence Diagram Admin, lihat Gambar15.

# Implementasi Aplikasi

Implementasi aplikasi merupakan halaman tampilan secara keseluruhan dari aplikasi virtual class yang telah disusun dan direncanakan atas pembangunan terkomputerisasi serta ditampilkan pada sebuah website, dan menampilkan teks, gambar, bahkan suara, tampilan terdapat pada file index html, maupun menggambarkan seluruh dari halaman homepage, lihat Gambar 16 hingga 25.

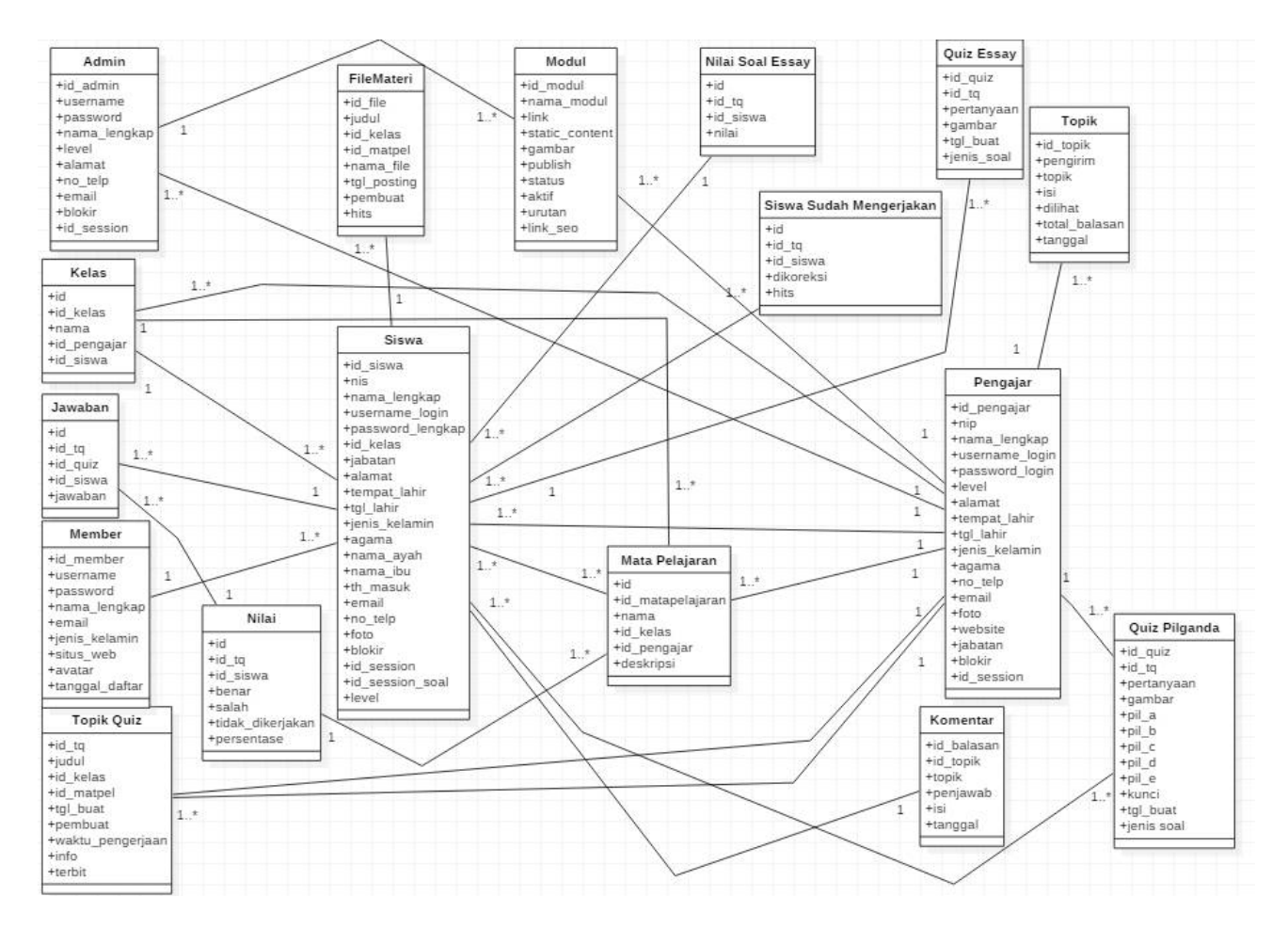

Gambar 12: Class Diagram Virtual Class Pada SMAN 14 Bekasi

#### Jurnal Ilmiah KOMPUTASI, Volume 19 No : 1, Maret 2020, p-ISSN 1412-9434/e-ISSN 2549-7227

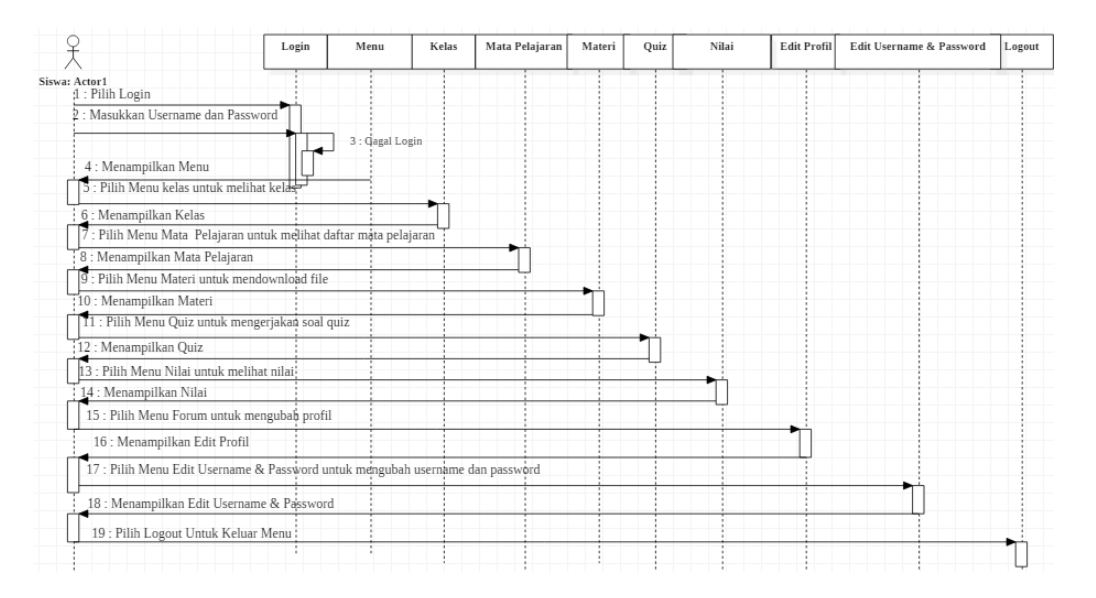

Gambar 13: Sequence Diagram Siswa

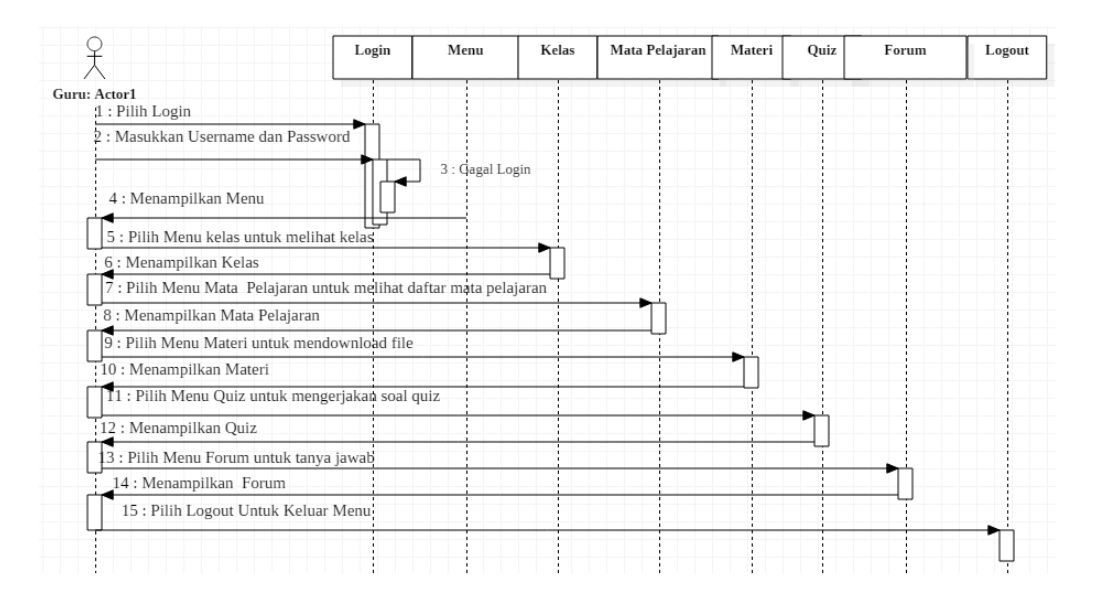

Gambar 14: Sequence Diagram Guru

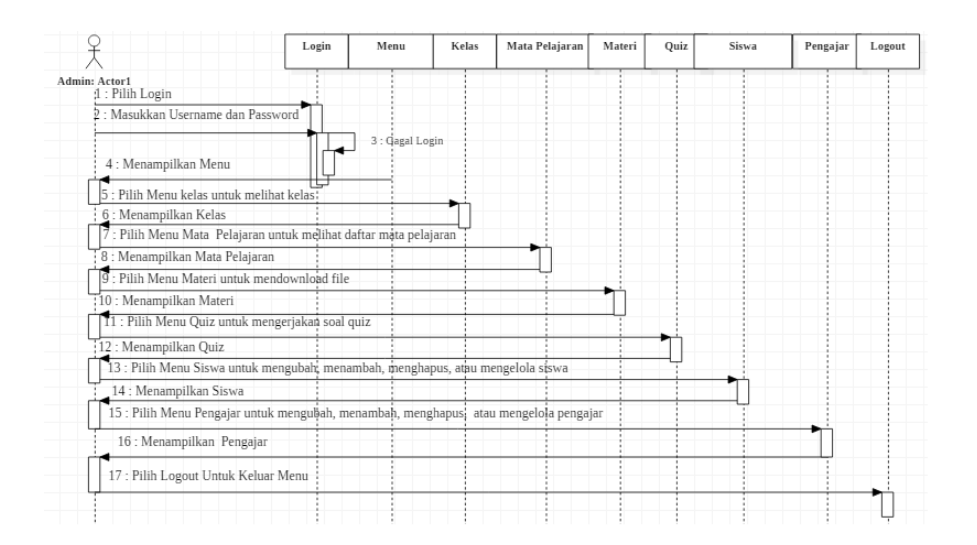

Gambar 15: Sequence Diagram Admin

### Tampilan Halaman Login Siswa

Tampilan login siswa, harus memasukkan username berupa nama siswa dan password yang sesuai dengan nis, jika belum terdaftar pada pembelajaran virtual class, maka harus mendaftar pada registrasi siswa, dan forum, lihat Gambar 16.

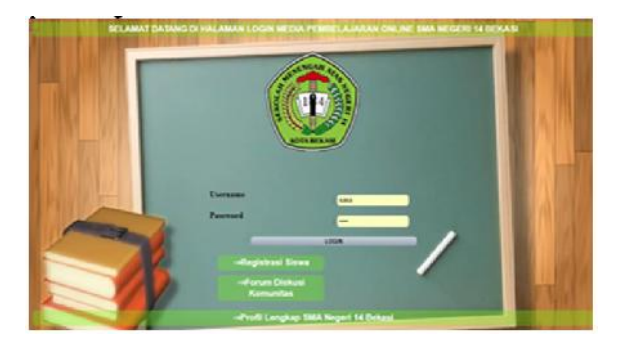

Gambar 16: Tampilan Halaman Login Siswa

## Tampilan Halaman Home Siswa

Tampilan home siswa, setelah akses login siswa dengan memasukkan username dan password valid dan sukses menampilkan halaman home atau menu dari virtual class, lihat Gambar 17.

|            |                 | ,,,,,,,,,,,,                 | A bring contemporarios for the a poster                                                                                                    | $\blacksquare$ |  |
|------------|-----------------|------------------------------|----------------------------------------------------------------------------------------------------|----------------|--|
|            |                 |                              |                                                                                                    |                |  |
|            | <b>New York</b> |                              |                                                                                                    |                |  |
|            | $\sim$          | <b>Bachages</b>              | <b>Mark Johnson</b>                                                                                                    |                |  |
|            |                 | <b>Britain February</b>      | <b>Stringer</b>                                                                                                    |                |  |
| <b>SEP</b> | ×               | <b>Between Hage of</b>       | $\Delta\phi$ (see Fig.                                                                                                    |                |  |
|            | ٠               | <b>Sept</b>                  | $\frac{1}{2} \left( \frac{1}{2} \right) \left( \frac{1}{2} \right) \left( \frac{1}{2} \right) \left( \frac{1}{2} \right)$                                                                                                    |                |  |
| 뻒          | ٠               | <b>Transfer</b>              | Artist NA                                                                                                    |                |  |
|            | ٠               | personal parent              | $\alpha = \alpha$                                                                                                    |                |  |
|            | ٠               | handel.                      | <b>AN SERVICE</b>                                                                                                    |                |  |
| 팈          | ۰               | Terrang Hornel & Latin trees | <b>An American</b>                                                                                                    |                |  |
|            | ٠               | <b>hang</b>                  | $-1$                                                                                                    |                |  |
|            | ٠               | <b>Balance</b>               | $\frac{1}{2} \frac{1}{2} \frac{$                                                                               |                |  |
|            | ٠               | ma:                          | $\frac{1}{2} \left( \frac{1}{2} \right) \left( \frac{1}{2} \right) \left( \frac$ |                |  |
|            | ۰               | Pentries Inprovince          | $\sim -1$                                                                                                    |                |  |
|            | ٠               | <b>Infine Aves</b>           | $\frac{1}{2} \left( \frac{1}{2} \right) \left( \frac{1}{2} \right) \left( \frac{1}{2} \right) \left( \frac{1}{2} \right)$                                                                                                    |                |  |
|            | ٠               | <b>Tel: Motors</b>           | determine                                                                                                    |                |  |
|            | ۰               | <b>Brasiline</b>             | $\frac{1}{2}$                                                                                                    |                |  |

Gambar 17: TTampilan Halaman Home Siswa

## Tampilan Halaman Menu Kelas

Tampilan halaman menu kelas, wali kelas, ketua kelas, siswa dapat siswa melihat kelas, wali kelas dan ketua kelas, siswa juga dapat mengubah kelas, dan melihat daftar teman di kelas, lihat Gambar 18.

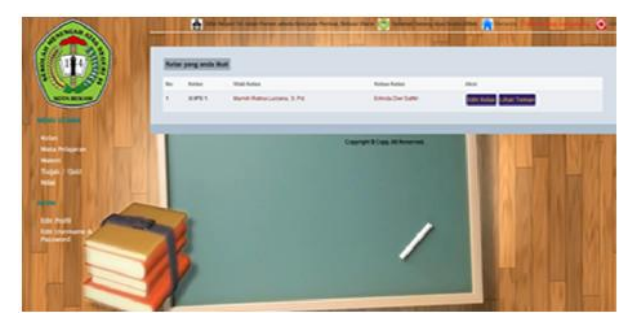

Gambar 18: Tampilan Halaman Menu Kelas

## Tampilan Halaman Menu Mata Pelajaran

Tampilan halaman menu mata pelajaran siswa dapat melihat daftar mata pelajaran, dan melihat daftar pengajar yang telah ditentukan, lihat Gambar 19.

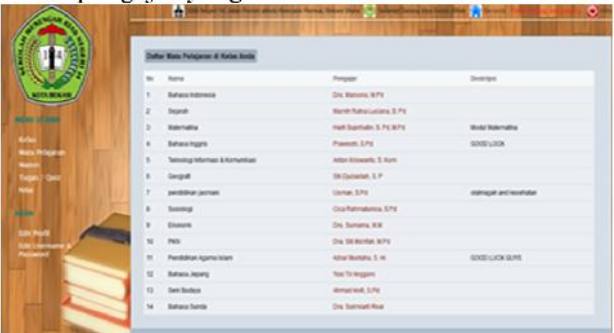

Gambar 19: Tampilan Halaman Menu Mata Pelajaran

# Tampilan Halaman Menu Materi

Tampilan halaman menu materi menampilkan daftar mata pelajaran, siswa dapat melihat materi pada tombol aksi lihat materi, dan download materi mata pelajaran, lihat Gambar 20.

| a.                          | ×      |                                   |                    |  |
|-----------------------------|--------|-----------------------------------|--------------------|--|
|                             | 500    |                                   |                    |  |
|                             | $\sim$ | <b>Bolchiston</b>                 | March 11           |  |
| <b>START OF</b>             | ٠      | <b>Bahasa Instructor</b>          | <b>Antichen</b>    |  |
| <b>ROAD COM</b>             | ٠      | <b>Believe Ingris</b>             | An In how          |  |
| $\lim_{t\rightarrow\infty}$ | ٠      | Dept.                             | <b>Selection</b>   |  |
|                             | ٠      | <b>Standie</b>                    | <b>WARN</b>        |  |
|                             | ٠      | protest james                     | <b>Jul 19 Sept</b> |  |
|                             | ٠      | <b>Balant</b>                     | Authority          |  |
|                             | ×      | <b>Tennig minne &amp; tenumer</b> | 3475390            |  |
|                             |        | <b>Twent</b>                      | <b>Barneton</b>    |  |
|                             |        | Steven                            | <b>Juris Fox</b>   |  |
|                             | ٠      | ma.                               | Actuales           |  |
|                             | ٠      | Particled Agencies                | <b>Juriston</b>    |  |
|                             | ٠      | <b>Tehnologie</b>                 | <b>Actual</b>      |  |
|                             | ٠      | Sat Suite                         | <b>Author</b>      |  |
|                             | $\sim$ | <b>Breakfurth</b>                 | <b>Julia</b> See   |  |
|                             |        |                                   |                    |  |

Gambar 20: Tampilan Halaman Menu Materi

## Tampilan Halaman Menu Quiz

Tampilan halaman menu tugas/quiz menampilkan menu mata pelajaran yang akan dipilih, siswa dapat mengerjakan soal quiz pada tombol aksi lihat tugas/quiz pada mata pelajaran yang akan di pilih, setelah siswa mengerjakan menekan tombol proses hasil jawaban soal, lihat Gambar 21.

## Tampilan Halaman Menu Nilai

Tmpilan halaman menu nilai, siswa dapat melihat nilai pada mata pelajaran tertentu pada tombol aksi lihat nilai, lihat Gambar 22.

|                | <b>A Million Contract Contract Contract Contract Contract Contract Contract Contract Contract Contract Contract Contract Contract Contract Contract Contract Contract Contract Contract Contract Contract Contract Contract Cont</b><br>-73 |                               |                     |
|----------------|----------------------------------------------------------------------------------------------------|-------------------------------|---------------------|
|                | <b>San See</b>                                                                                                    |                               |                     |
|                | ۰                                                                                                    | <b>Brachelone</b>             | <b>Box 1999</b>     |
| ш              | ×                                                                                                    | <b>Brasileira</b>             | Artist San          |
|                |                                                                                                    | <b>branitary</b>              | De Specifie         |
|                | ٠                                                                                                    | <b>Japan</b>                  | de fair de          |
| <b>The all</b> | ٠                                                                                                    | <b>Teamster</b>               | de San Sin          |
|                |                                                                                                    | problem series                | de Specific         |
|                |                                                                                                    | lease.                        | <b>Jackson</b> (See |
|                | ٠                                                                                                    | <b>Shop mine Elevine</b>      | de Sec 36           |
|                |                                                                                                    | <b>Server</b>                 | Drive to            |
|                |                                                                                                    | <b>Sanat</b>                  | Artur St            |
|                | ×                                                                                                    | $^{+}$                        | At her fire         |
|                | ٠                                                                                                    | <b>Participan igarra loan</b> | de fee de           |
|                | ×                                                                                                    | Brian Acry                    | Shr New 199         |
|                | $\sim$                                                                                                    | <b>Sal Bulban</b>             | <b>ACCESS</b>       |
|                | ٠                                                                                                    | <b><i>Streething</i></b>      | <b>Be San See</b>   |

Gambar 21: Tampilan Halaman Menu Quiz

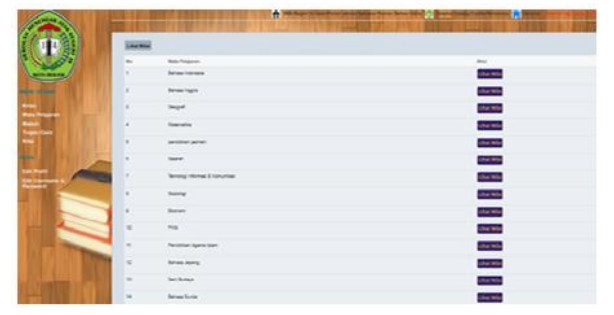

Gambar 22: Tampilan Halaman Menu Nilai

### Tampilan Halaman Edit Profil

Tampilan halaman menu edit profil siswa dapat mengubah profil biodata siswa untuk memperbarui, lihat Gambar 23.

| <b>Life Pouls</b>      |                                                                                                    |
|------------------------|----------------------------------------------------------------------------------------------------|
| No.                    | YEN HOUSE                                                                                                    |
| <b>Kana</b>            | Put Ny Lahash Sada Pac                                                                                                    |
| <b>Alanat</b>          | <b>Jater Storre Aut. Tentium</b>                                                                                                  |
| Tehpid Late            | <b>Delux</b>                                                                                                    |
| <b>Seguitare</b>       | $2.1$ and $-1.22$                                                                                                    |
| Jana Kalarim           | <b>Use-Lei Kheimain</b>                                                                                                    |
| Apanal.                | man .                                                                                                    |
| <b>Name Austritiat</b> | Muham                                                                                                    |
| Aire by                | <b>Fars</b>                                                                                                    |
| Severalized            | 2010 Hillana Angle                                                                                                    |
| trui                   | pungunusan                                                                                                    |
| <b>No Tagazi</b>       | 000742542                                                                                                    |
| Fox:                   |                                                                                                    |
| Cartifus               | Dunn Fix : No fix chose:<br>"The tel tela PSURS de Juve Marmell 40 pl<br><sup>245</sup> , Apida first final Agent, dissurgiur sua |

Gambar 23: Tampilan Halaman Edit Profil

### Tampilan Halaman Edit Username dan Password

Halaman menu edit username dan password siswa dapat mengubah profil username dan password siswa untuk memperbarui akun, lihat Gambar 24.

### Tampilan Halaman Login Administrator

Halaman login administrator guru dan admin masuk ke halaman home admin dengan memasukkan username dan password yang sesuai dengan data, lihat Gambar 25.

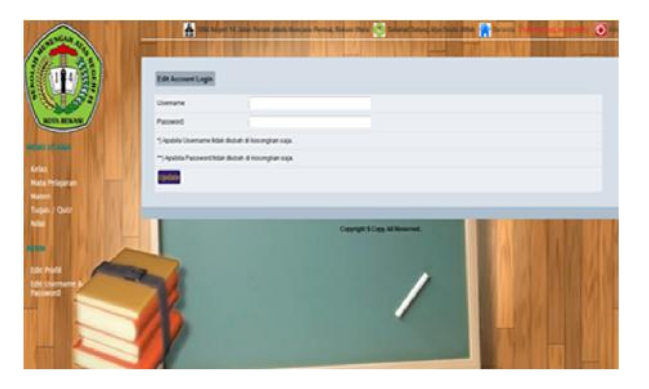

Gambar 24: Tampilan Halaman Edit Username dan Password

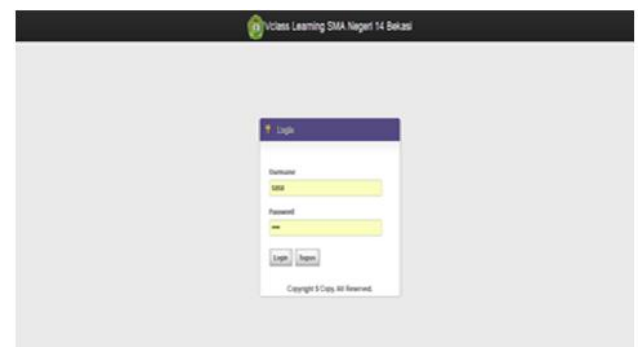

Gambar 25: Tampilan Halaman Login Administrator

# Pengujian Aplikasi

Implementasi program aplikasi virtual class pada SMAN 14 Bekasi ini menggunakan browser mozilla firefox, dan google chrome melalui localhost, dengan menuliskan perintah http://local host/sman14bekasi, dan aplikasi virtual class dilakukan dengan menggunakan metode black box testing, yang merupakan pengujian program mengutamakan pengujian terhadap kebutuhan fungsi dari suatu aplikasi yang bertentangan dengan struktur internal atau kerja, bertujuan untuk menguji dalam setiap fungsi pada suatu aplikasi agar dapat berjalan dengan benar untuk melihat hasil tampilan yang dihasilkan.

Tabel 2: Black box testing pada menu utama

| No. | Deskriosi<br>Pengujian | Masuk an                                                     | Hasil yang<br>Diharankan       | Hail   |
|-----|------------------------|--------------------------------------------------------------|--------------------------------|--------|
|     | Buka<br>Menu<br>Utama  | Menjalank<br>an http://1<br>ocal host /<br>smanl 4bek<br>asi | <b>Tampi1</b><br>Menu<br>Utama | Sesuai |

- A. Black box testing pada menu utama menjelaskan bagaimana proses menguji hasil pengujian yang diharapkan dalam menjalankan menu utama halaman utama virtual class, dan memberikan hasil pengujian., lihat Tabel 2.
- B. Black box testing pada menu quiz, menjelaskan bagaimana proses menguji hasil pengujian diharapkan dalam mengerjakan soal quiz yang ada dalam halaman menu quiz virtual class, lihat Tabel 3.

Tabel 3: Black box testing pada menu quiz

| No. | Desksiosi<br>Pengujikan | Mankan                                    | Hasil yang<br>Dihasarkan      | Hasil<br><b>Gala</b> |
|-----|-------------------------|-------------------------------------------|-------------------------------|----------------------|
|     | Bula<br>Menu<br>Ouiz    | Me lakukan<br>klik fitur<br>Menu<br>Utama | <b>Tampil</b><br>Menu<br>Ouiz | Sesuai               |

C. Black box testing pada menu login menjelaskan bagaimana proses menguji hasil pengujian yang diharapkan untuk proses ke halaman home dengan cara menguji username dan password, jika username dan password mengalami gagal login, username dan password berhasil masuk ke halaman home, lihat Tabel 4.

# Penutup

Berdasarkan hasil pengujian menggunakan black box testing pada pembuatan virtual class SMAN 14 Bekasi dan berdasarkan tiga pengujian secara umum, meliputi pengujian halaman menu utama, pengujian halaman soal quiz, dan pengujian halaman login, menghasilkan tampilan yang sesuai dengan kebutuhan fungsional, serta dapat digunakan oleh siswa dan guru untuk bertatap muka dalam kegiatan belajar mengajar melalui virtual class. Perancangan menggunakan metode Rapid Application Development (RAD) yang digunakan untuk virtual class untuk dapat menyediakan pengembangan jauh lebih cepat dan mendapatkan hasil dengan kualitas lebih baik.

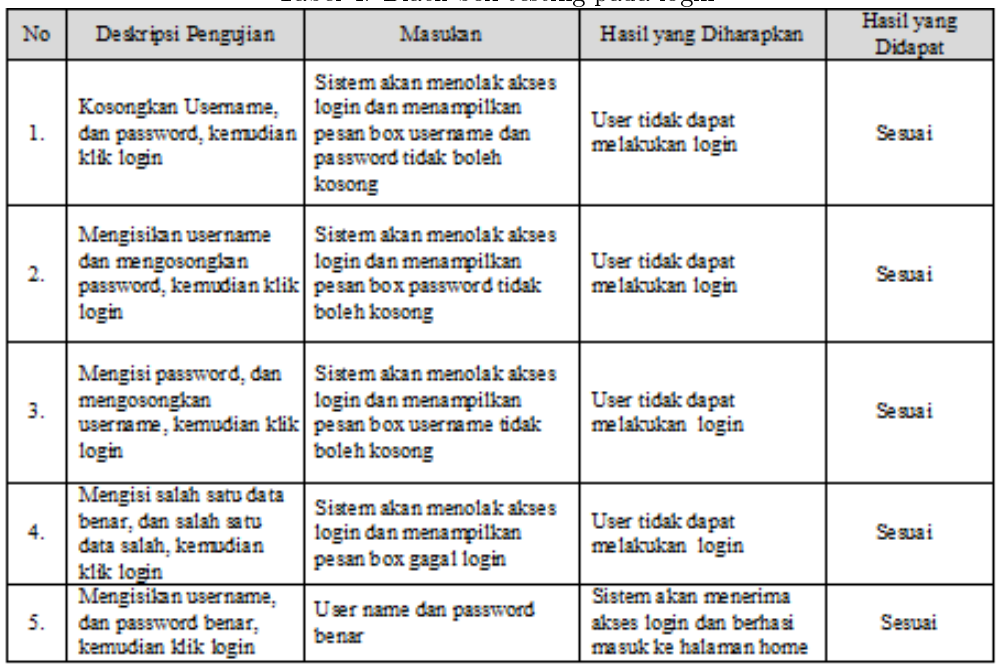

Tabel 4: Black box testing pada login

# Daftar Pustaka

- [1] Suranto, Virtual Class:Strategi Pembelajar an BerbasisE-learning", diakses daring http://www.Journal .uii.ac.id/index.php/Snati/article/view/1221/1009, tanggal 1 Januari 2018.
- [2] Santika, "Struktur Navigasi", diakses daring http://www.And re.web.id/struktur-navigasi-

web site/, tanggal 5 Mei 2018.

- [3] P. Bairwa Vishal, and A.Sweta, "Application of the Pareto Principle in Rapid Application Development Model", International Journal of Engineering and Technology (IJET), Vol.5, No.3, ISSN : 2649-2654, 2013.
- [4] R.S. Pressman, "Software Engineering: A Practiotioner's Approach", Forth Edition, McGraw-Hill Book.Co, NY, 2005.
- ing http://santika. elearning.me/2-2-1-konsepdasar uml-unified-modeling-language/, tanggal 2 Mei 2018.
- [6] Mukhamad Masrur, "Buku Pemrograman PHP dan MySql", Penerbit Andi, Madiun, 2016.
- [5] Santika, "Konsep Dasar UML", diakses dar- [7] Komang Wiswakarma, "Teknik Cepat Menguasai CSS", Penerbit Lokoomedia, Yogyakarta, 2016.
	- [8] Betha Sidik, "Buku Pemrograman Web dengan HTML", Informatika, Jakarta, 2016.